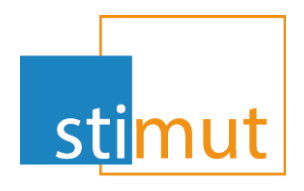

### ConsultActe

Version 20211119

www.stimut.fr

Chauray 19/07/2021

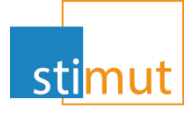

### Avant propos

- » Le reste à charge 0 sur l'optique et le dentaire oblige les mutuelles à utiliser les actes CCAM et les codes LPP pour les prises en charge.
- » Pour consulter ces informations, la CNAM met deux sites à dispositions
	- Le site des actes CCAM sur : <https://www.ameli.fr/accueil-de-la-ccam/index.php>
	- Les codes LPP sur : <http://www.codage.ext.cnamts.fr/codif/tips/>
- » Afin de faciliter leur consultation, Stimut informatique met à disposition un portail **unique** :

<https://consultacte.mutualit.fr/>

# Portail unique de consultation

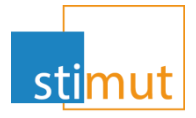

- » Consultacte.mutualit.fr regroupe les actes CCAM et les codes LPP.
- » Consultacte vérifie automatiquement les mises à jour disponibles, les télécharge et les applique. Les informations consultées sont toujours celles de référence.
- » La page de recherche affiche les dates et numéro de version des base CCAM et LPP en consultation.
- » La recherche unique s'effectue sur les deux référentiels.

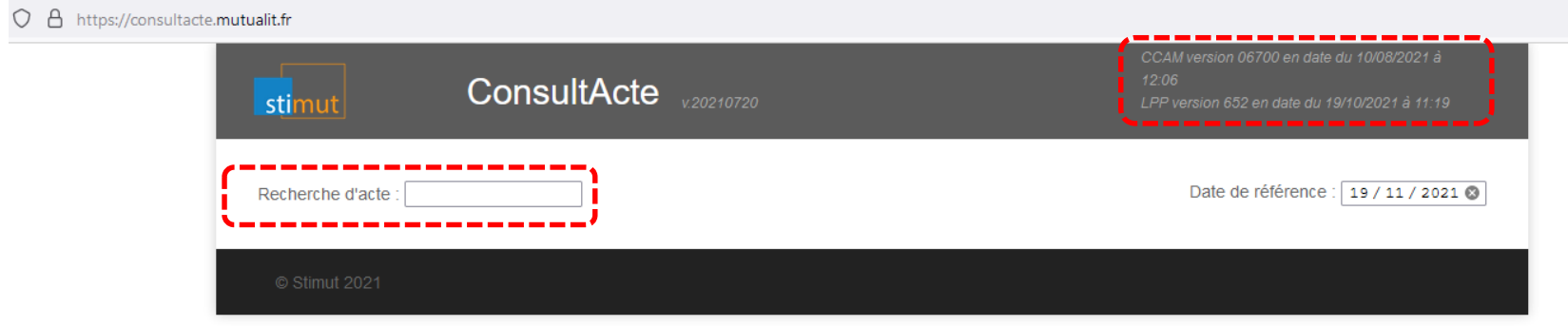

### ConsultActe : Recherche

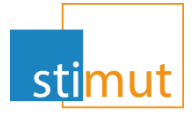

#### » Pour exécuter une recherche, il faut saisir 4 caractères.

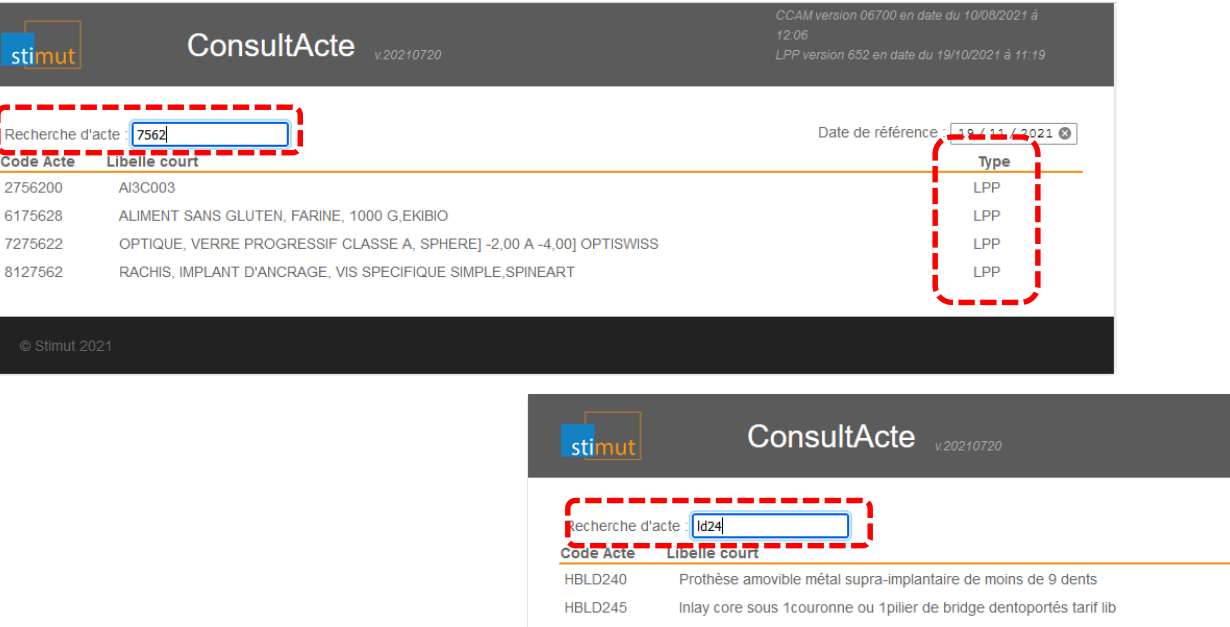

» Plus la saisie est précise, plus la liste des codes ou actes proposés sera courte.

Date de référence :

Type **CCAM** CCAM

### Consultation LPP

» En cliquant sur le code rechercher, le détail du code LPP s'affiche

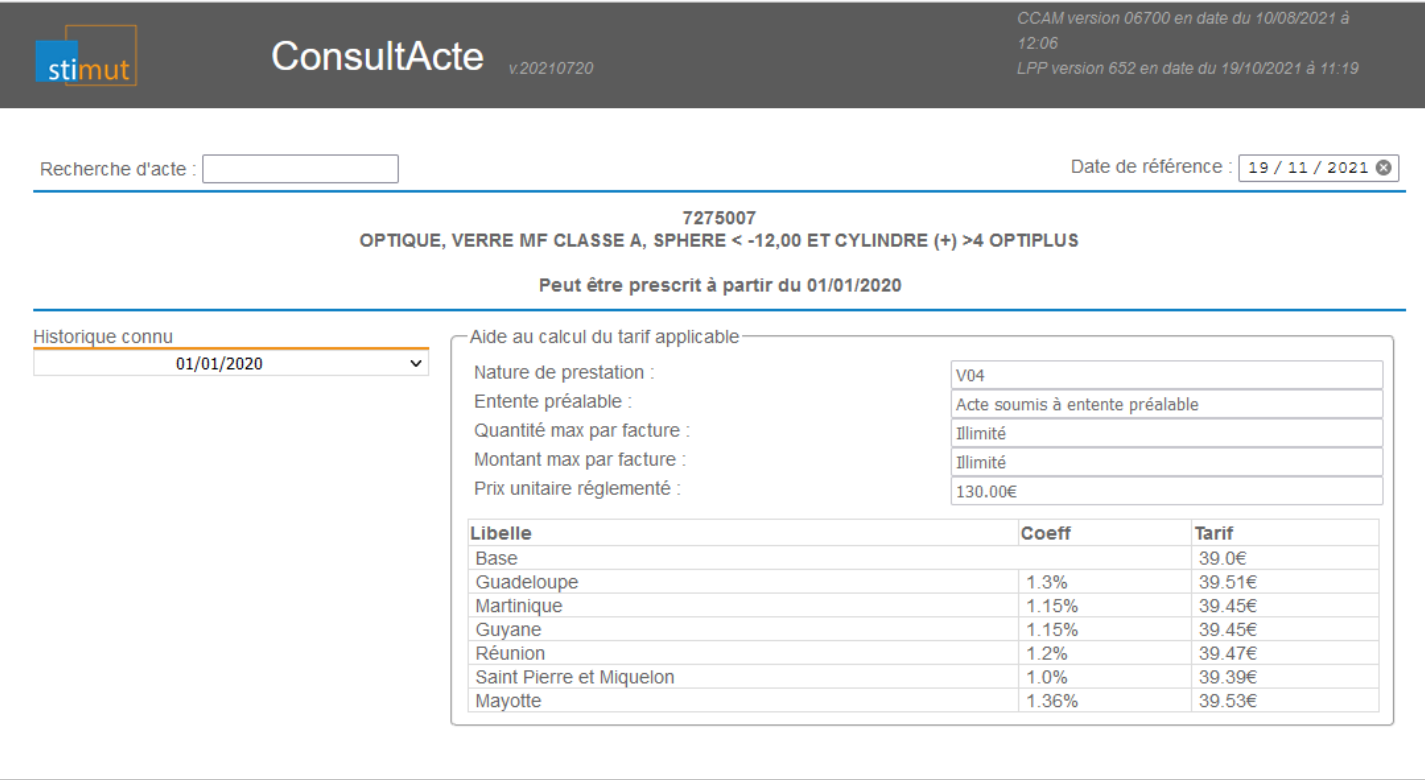

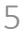

**stil** 

## Consultation CCAM

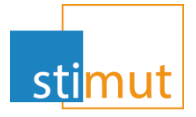

#### » En cliquant sur l'acte CCAM voulu, le détail de celui-ci s'affiche

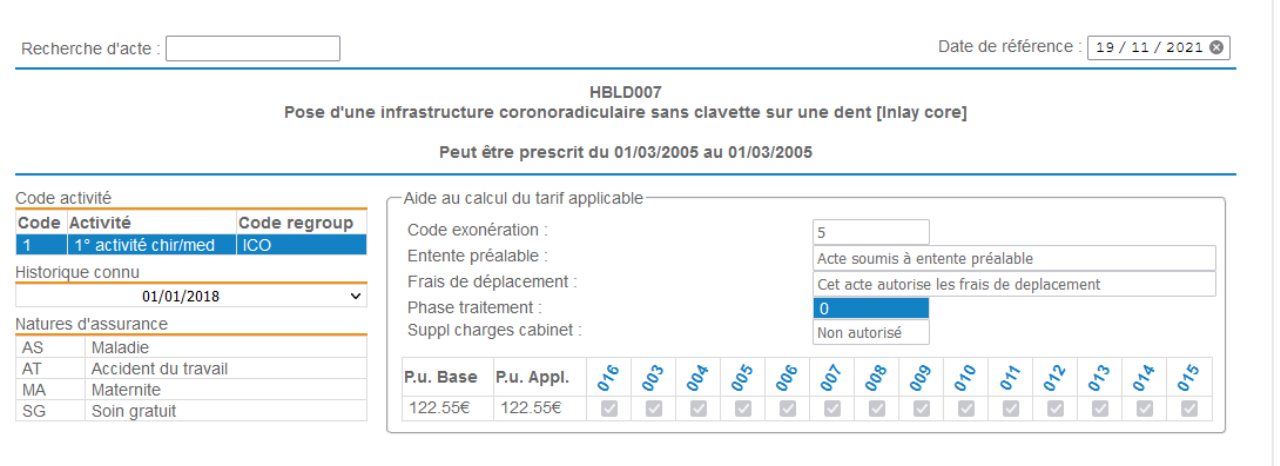

» Ces informations sont celles à la date de référence (ici : le 19/11/2021). En changeant la date, les informations sont mises à jour par rapport à l'historique des précédentes versions.

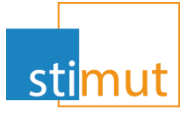

### » En cliquant sur le tableau suivant, une popup d'explication s'affiche

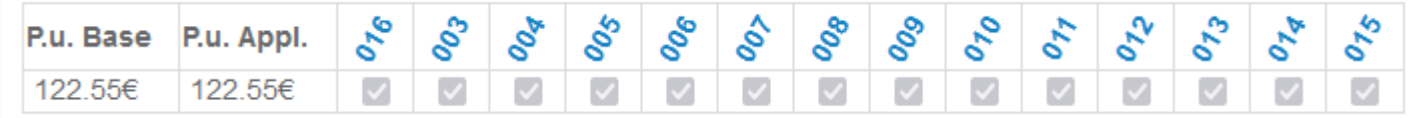

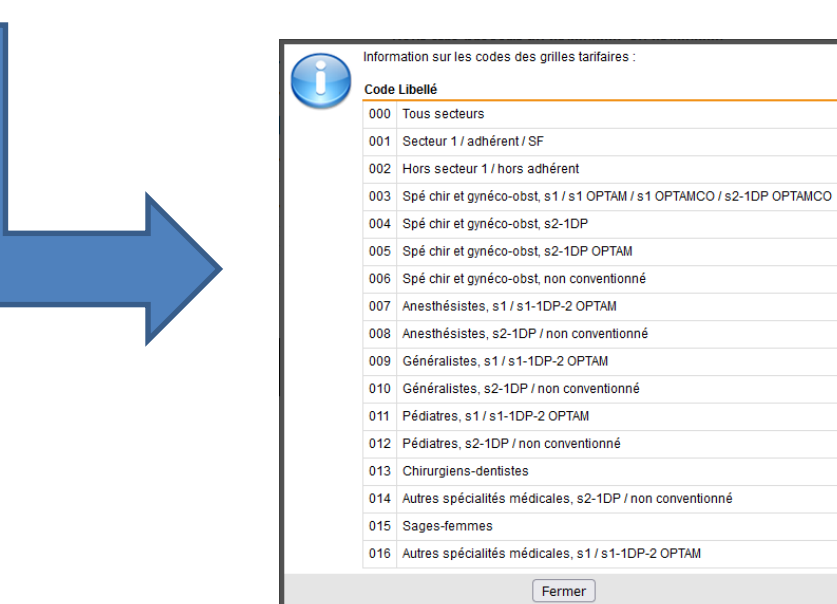